## VxServer FAQ

## 目錄

| Q01: when using GT-541, RMV-531 or GRP-520      | ), the software cannot read back data due |
|-------------------------------------------------|-------------------------------------------|
| to time-out problem. How to solve this problem? |                                           |

## Q01: when using GT-541, RMV-531 or GRP-520, the software cannot read back data due to time-out problem. How to solve this problem?

A01: Usually the user just need set a larger "Time-out" value.

But sometime the software cannot be modify "Time-out" value, we can modify "block time when sending" to solve this problem.

1. Please confirm the version of VxComm must be newer than "v2.12.06"

| V×Comm Driver Information |                            |             |                    |
|---------------------------|----------------------------|-------------|--------------------|
| File Size :               | 63360 Byte(s).             | File Time : | 1/22/2014 02:21:36 |
| File Ver :                | Win2K v2.12.06 (1/22/2014) | Status :    | Driver is running. |

2. Click "Settings / Options" in VxServer

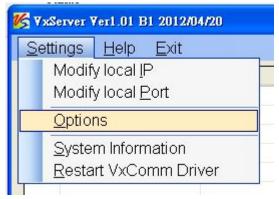

- 3. Set "Network response time", this value depending on the network status of 2G/3G.
  - (1) for GT-541, please set as 5000 ms or larger
  - (2) for RMV-531, please set as 3000 ms or larger
  - (3) for GRP-520, , please set as 1500 ms or larger

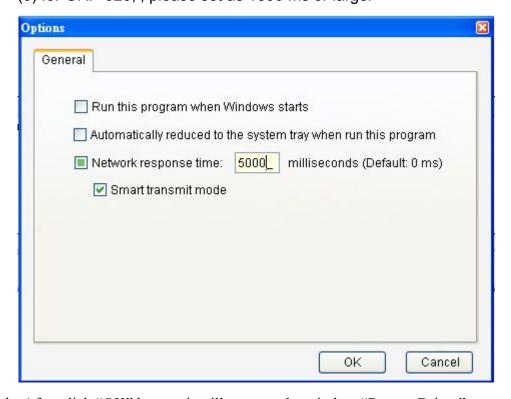

4. After click "OK" button, it will pop-out the window "Restart Driver" to restart VxComm

driver. If success, you will read back remote data successfully. If fails, please check you had close all Virtual Com Port.

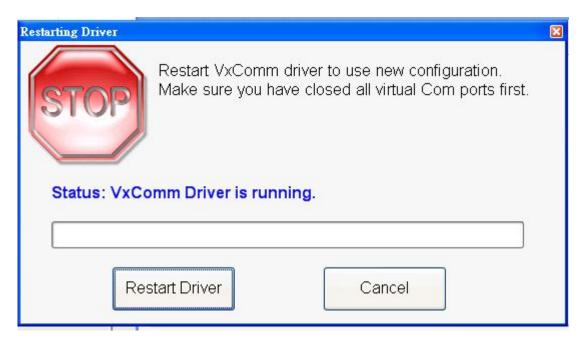